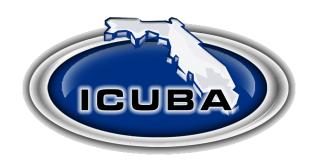

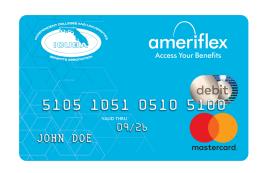

## Adding dependents and requesting additional cards for your FSA, DCA and HRA account

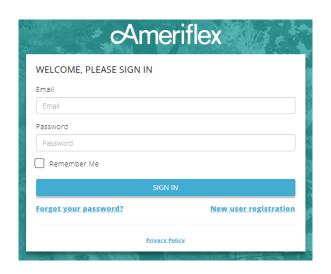

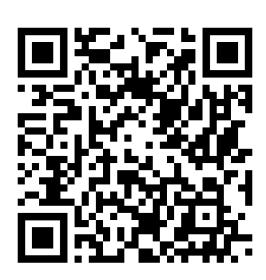

- 1. Log in to your Ameriflex account
- 2. Click More on the top navigation bar and select Profile
- 3. Click the Add Dependent button on the top right
- 4. Enter your dependent's information, including: first and last Name, social security number, birth date, gender and dependent type 5. Click Add Dependent

Once you add dependents to your Ameriflex profile you can request cards for eligible dependents over the age of 18. For more information visit icuba.me/ameriflexfaq.

https://participant.myameriflex.com/#/login